<u>CodeVita Season 9 – TCS Global Coding Contest:</u>

## **CodeVita FAQs, General Instructions and Best Practices**

A) Frequently Asked Questions (FAQs):

## Q1. I'm getting the message "User already logged in. Please try after 15 minutes". What do I do?

A1. Please use the logout button to close your active session. In case you close your session without logging out properly or accidentally, you will be able to login again only after 15 minutes after your current session closure. If you are still unable to access the page, then please check your network strength. You may refresh the cache memory in your browser settings as well before logging in again.

#### Q2. "How to log in and take part in the contest?"

A2. First you will have to check if you are eligible for TCS CodeVita Season 9. Many students have not completed their registration process successfully. If you are eligible, then you can view the below message "Contest Registration Done" on your CodeVita Season 9 contest page as shown in the image below.

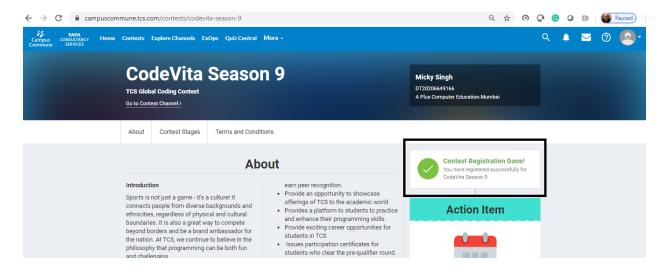

Post this check, you have to log in to www.tcscodevita.com. Username will be your registered email id and password will be the unique "secret code" that is available on the Campus Commune portal. Also, we have sent your secret code on your registered email id. Keep password of Campus Commune handy before the contest as well. Secret code contains only 7 characters. The secret code is space and case sensitive. If you are pasting the password, please check that there are no extra spaces. There is no need to update your secret code. Same secret code will work for all CodeVita Rounds.

Please find the path below to find your secret code to login:

Campus commune Home -> Click on Contests> CodeVita Banner -> CodeVita contest page -> View CodeVita Credentials (at the right side).

| TCS                                                                                                    | om/contests/codevita-sea<br>OdeVita Se<br>Global Coding Contest<br>Contest Channel >                                                                                                    |                                                                                                    | Q<br>SS PP<br>DT20195467429<br>A and M Institute Of Computer and Technology,<br>Gurdaspur                                                                                                    |
|----------------------------------------------------------------------------------------------------|----------------------------------------------------------------------------------------------------|----------------------------------------------------------------------------------------------------|----------------------------------------------------------------------------------------------------|
| Abo                                                                                                    | ut Contest Stages Term                                                                                                    | s and Conditions                                                                                                    | Contest Registration Done!<br>You have registered successfully for                                                                                                    |
| Spor<br>conn<br>ethni<br>beyo<br>conti<br>prog<br>For p<br>prom<br>Hopp<br>you t<br>seas<br>creat<br>mile<br>coun<br>Code<br>25 to<br>the<br>cove<br>liet u<br>Seas<br>Purp<br>The<br>I | oo had great fun participating in p<br>ons of CodeVita. Last season Cod<br>ted new<br>stones with over 210k students ac<br>tries registering for the contest. O<br>Vitans were offreed in India. The f<br>wo coders from 7 countries compet<br>ted title. Welcome to Season 8; TO<br>or make it BIGGER & BETTER. We a<br>on 8 is going to be Challenging & I<br>ose of the Contest<br>rate of adoption of technology is h<br>impact on people's lives. To be co | Provide an opportunity to showcase<br>offerings of TCS to the academic wo<br>Provides a platform to students to p<br>and enhance their programming skil<br>Provide exciting career opportunities<br>students in TCS<br>Structure of the Contest<br>This season we are continuing with the<br>Individual participation like the previous<br>editions. There are<br>multiple coding levels before the top finalis<br>prograss into the Grand Finale. To particip<br>CodeVita, one needs to register on the TC<br>Campus commune Portal.<br>Ore r1800<br>Pre-Qualifier Round (Round 1). Will be<br>conducted as two zonal rounds to the contest<br>wing<br>mpetitive<br>aving<br>mpetitive<br>and enhance the pre-qualifier rounds is complete<br>obabili. To complete<br>advalifier Round (Round 2) - Will be condu<br>one the pre-qualifier rounds is complete<br>advali | wild ractice is in for Action Item   st can ate in so Wait for it!   St can ate in so Wait for it!   The Round will be opened on 28 June. 2019.09 JUTC Login Details   Once you get the link to the online application, you are required to use the following credentials to login to the application. Username :: Xyz@gmail.com   tend Username :: Xyz@gmail.com Password : A j r j b H A |

#### Q3. "I do not remember my password, what can be done?"

A3. Please remember that there is no need to reset password for accessing the CodeVita Contest. Your password will be the same secret code that is unique to your registered ID and that is displayed on your Campus Commune – CodeVita Channel home page. Your username will be your registered email ID.

Please find the path below to find your secret code to login: Campus commune Home -> Click on Contests> CodeVita Banner -> CodeVita contest page -> View CodeVita Credentials (at the right side). Post getting the secret code, please log in to www.tcscodevita.com (http://www.tcscodevita.com) with your mail id and secret code generated in Campus Commune. Request you to use a Desktop/Laptop for participating in the contest. Please note that the secret code is case sensitive. Please do not leave any spaces in between the characters.

#### Q4."Can I submit solution in any extension?"

A4. You can only upload a solution whose extension belongs to one of the following -.c, .cpp, .py, .java, .rb, .cs,.php, .pl, otherwise you would not be able to submit.

## Q5. "What does attribution of code mean?"

A5. During the CodeVita contest a participant could refer to web resources and has to declare web links that they have referred before submitting his/her solution on the CodeVita system. This is referred to as 'Attribution of Code'

If the student has written the entire code from scratch the 'Attribution of code' does not apply.

#### Q6. "Where do I mention the attributed code?"

A6. Before you submit your solution on CodeVita system, there will be an option which you have to select – whether you have referred to external source code. If 'Yes' then you have to give the entire details of the source code. You will have to provide complete link/URL of the code which you have referred to.

## Q7. "What is proper attribution of Code?"

A7. Providing the entire link/ URL of the source code is proper attribution of Code. Through the link/URL we can access/view the source code.

Generic entries like 'Google.com' 'www.codechef.com', 'stackoverflow', 'stackoverflow.com', 'Friend's Code', 'Internet' and other incomplete entries will not be accepted.

## Q8. "What happens if I do not attribute the code I have referred to?"

A8. Your submission will be considered as Plagiarized and you will not be considered for next round of the contest

# Q9. "I am getting errors like 'program doesn't exist', '404 error' and sometimes my submit button is not visible."

A9. Before logging in, request you to kindly delete cached files by pressing Ctrl + Shift + Del, then ensure the checkbox for 'Cached Images and Files' is checked, and then click on 'Clear Data'. Ignoring this step might cause the erroneously cached files to misbehave on the site.

## Q10. "Can I take personal breaks in between the contest?"

A10. Start the contest only once you are ready because once clicked, the timer will continue for the next 6 hours irrespective of personal breaks. You have to manage your time accordingly. For breaks, please logout of the system by pressing on the logout button or else there will be a waiting period of 15 mins to log in again.

Q11. "When I click on compile and run, its showing 'Problem does not exists' Or "I am not able to view the 'Upload solution' button while submitting my code" Or "I get an error message that site cannot be reached"

A11. Please crosscheck this troubleshooting checklist:

-Ensure you are using a wired/reliable network. Mobile network usage is not recommended, as there can be network fluctuations.

-Compatible browsers are Chrome and Firefox.

-Browser being used should be updated to the latest versions.

-Ensure that Javascript is enabled on your browser.

-Ensure that any org / institute/system level proxy is not blocking any content of Codevita site.

- Suggest you to clear the browser cache and downloaded files, then try again.

If you use 'Online Editor' option and while trying to submit the code you find the 'Problem Does not Exist' error, please "logout" of the current session, close any online editor tabs and then try to login again.

## Q12. "Since I have logged in, my clock is showing my time as 00:00:00."

A12. Please note that your local system time most likely will be incorrect. Please rectify the same. Please clear browser cache and files history. Then logout and login again for the new time to get reflected.

#### Q13. "I want the answers to all the questions asked in the contest"

A13. Please note that we do not reveal the answers to the CodeVita questions. You have to successfully solve the question in the system to know the correct answer.

## B) Tips on handling various status messages found in CodeVita.

## 1. Compile Time Error:

A successful compilation simply returns silently. Hence your aim should be that your program is so agreeable with the compiler that the compiler happily returns silently.

If you get a CTE, do as follows

1. First and foremost you have to ensure that you use the same versions of compilers that the server-side uses. A list of compilers is provided here. 2. If you are using the same compiler, then mentally you have to treat Warnings as errors because warnings prevents the compilers from

returning silently. So get rid of all Warnings in your compilation process. 3. If you have meticulously followed the above, it is highly unlikely that you will get CTE 4. In extremely rare case, a negligibly small possibility exists that under heavy load, the servers and hence the compilers malfunction and hence your compilation fails. The probability of this happening is less than 0.01% because Code Vita engineering is now mature enough to handle thousands of concurrent compilations. In your thinking you should simply discount the possibility that the compiler has malfunctioned, but if you have a good enough reason to suspect that this is what might have happened, then simply resubmit the code after some time. This kind of behavior is temporal and the probability of CTE vanishing on its own is pretty high. 5. Finally, whenever a CTE occurs the CodeVita Judge provides the exact error message that the compiler has produced. Using this message as a clue you should be able to troubleshoot past your compilation problems.

#### 2. Runtime Error (RTE):

A Runtime error is caused because either your program or the runtime has thrown some exception. Since RTE could be caused because of N number of reasons it is difficult to pin-point and hence provide a crisp error message unlike CTE.

Let us divide RTE into two parts

- 1) Systemic Faults and
- 2) Submitted Program Faults.

Systemic Faults: Systemic Faults can give rise to RTE if the Judge is not properly configured to evaluate submissions. In most cases the configurations are on a per-language basis. However systemic faults exhibit binary behavior i.e. either it will work for all submissions in a given language or it may work for none of the submissions in that given language. It cannot be that some programs in a given language receive RTE and some don't. If this happens to be the case then it is almost always Submitted Program Fault.

It is also possible that one language is configured properly, but some other isn't. Let's say that C is properly configured and Java is not properly configured. In this case all the C submissions will be devoid of Systemic Faults whereas all the Java programs will be susceptible to Systemic Faults. Faults in configuration of one language does not have an impact on behavior of other language. It is the duty and task of Code Vita Engineering team that systemic faults are eliminated before the Judge is thrown open to Code Vita participants. Unlike CTE, RTE is not a transient fault and does not change behavior even under load.

Submitted Program Faults: In 99.99% of cases, RTE is caused by Submitted Program Faults. Very rarely, and I don't recollect any instance in past 4 seasons of Code Vita that a Systemic Fault

causing RTE has ever been exposed in Live Rounds. Submitted Program Faults could be caused because of any reasons, but not limited to those stated below.

- Failure to adhere to input and output specifications is the number one cause of RTE.
- Known programming violations like Illegal memory access or Null Pointer Exception etc. result in RTE
- RTE are more common to languages like C and C++ where static time type checking is lenient and hence faults manifest only at runtime.
- Any logical mistake that leads to throwing an exception receives an RTE

If you have participated in previous seasons of Code Vita, request you share your stories on how you got past RTEs.

## 3. Time Limit Exceeded (TLE):

In automated code evaluation environments optimal utilization of shared resources such as CPU and memory are key to delivering good performance. However no matter how well a platform is engineered, performance can deteriorate if submitted code is a CPU or Memory hog. So one poorly written program can affect the evaluation times of several others. In such situations platforms, including Code Vita have no choice but to abort the rogue program. The threshold when this behavior kicks in, in Code Vita, is different for different questions.

For example, if a problem is purely compute-intensive i.e. has CPU-affinity then the programs may have a smaller threshold, say 1 second. Likewise, if a program requires lot of memory accesses to be performed, it may have slightly higher threshold, say 2 seconds. In Code Vita, these limits will be implicit. What this means is that it will not be explicitly spelled out what is the Time Limit for each question. However, an intelligent reader will have already figured out that the moment this status message is received, one has to minimize the runtime of the program.

To cite a contextual example, let's say a question in Code Vita requires you to sort millions of elements. If you implement a naive algorithm like Bubble Sort whose Order complexity is O(n^2) you are almost certain to receive a TLE. A solution to get past TLE, would be to implement a better sorting algorithm, say Quick Sort whose Order complexity is O(n log n). This will drastically reduce the sorting time and the program can finish within thresholds.

Now that we have seen what a TLE is and why it occurs and how system responds to it, let's see some of the ways in which you can overcome TLE

- It is a good practice to insert timestamps in your code to know how much time is spent in different parts of your code. So in case you get a TLE, you already know where your bottlenecks are.
- Your choice of data structure and algorithm plays a critical role in assessing whether you will or will not receive a TLE

- Keep a profiler handy and more importantly know how to use it so that in case of TLE you may get insights on runtime of your code.
- With TLE, some good programmers have a reverse gripe i.e. they write so optimized code that they feel that the thresholds are too lenient. Such programmers are advised to have patience. May be with a few questions, few programmers can get away even with sub-optimal code but it cannot happen always. Keep up the good habit of writing optimized code. There will come a question where only optimal code will pass and rest will receive TLE. It's just that, not all questions are geared towards figuring out if the participant can write optimal code. Also, finally if all others things are equal, and two teams are tied for the last spot, then Code Efficiency which is one of the governing parameter, will kick in and the more efficient code will win. So please don't be too hung up if you have written a (n^2) complexity algorithm and your friend's (n^3) implementation also passes the evaluation.

So all the best to you all and let there be no more TLEs. Sophisticated programmers use many brilliant techniques, like commenting certain sections of the code and figure out the bottlenecks if a TLE status gets converted into Wrong Answer status.

## 4. Memory Limit Exceeded (MLE):

Just like TLE appears due to longer than allowed runtime execution times, MLE occurs due to higher than permissible memory utilization. More memory utilization is a function of two things - the language of your choice and how you handle memory allocation / deallocation in your code.

Memory footprint of languages: Standalone languages like C and C++ have better memory footprint than managed runtime languages like Java and C#. Interpreted languages like Perl, Python, Ruby etc. are somewhere in between. Code Vita systems are 64-bit and we calibrate the footprint of languages before setting memory limits on them. It can be safely said for the kind of problems that are asked in Code Vita, the memory footprint of language runtimes far exceed the amount of memory that a program may possibly need to use to arrive at the correct solution. Hence MLE status is almost always due to poor memory management strategy implemented in the program.

Memory Management in own code: Statically allocating large chunks of memory or speculatively allocating memory based on own understanding of questions is usually the main reason for MLE. Other than that poor data structures and algorithms also cause more than permissible usage of memory. In Code Vita, memory footprint of every process is tracked and rogue processes using more memory are terminated and a status of MLE is returned to the submitter of that program. There are no general rules on how to reduce memory utilization. The rules are language and context dependent. So ensure that you are aware of how to techniques to reduce memory utilization in language of your choice.

#### 5. Wrong Answer:

Wrong Answer is caused because your program didn't give the same output as expected for 1 or more test cases.

Whatever questions are being asked in Code Vita goes through thorough testing. So even if your program executes successfully on your system, which does not indicate its correctness. It should pass through all the private test cases of our problem. So before raising any queries, verify your program thoroughly.

#### 6. Accepted:

Accepted status comes when your program have passed all the test cases i.e it provided the same output as expected.

If your program shows this status, your problem is solved and you should move on to next problem.

## 7. Presentation Error:

Presentation Error status comes when your program output differs from the expected output by a whitespace character.

Even If your program shows this status, your problem is considered as solved. So don't try to get it in Accepted status and move on to next problem.

## 8. Difference between Accepted and Presentation Error:

Both Accepted and Presentation Error status are same. If either of these two statuses come while evaluating your program, consider it as solved and move on to next problem.

## 9. Public Test Case Vs Private Test Case:

While submitting solutions on CodeVita site, On clicking on Compile and Run button, The program gets evaluated for public testcases only which are given in problem text. Getting Presentation Error or Accepted status here only means that your program is compiling and executing successfully against public testcases. Simply executing Compile and Run is not enough. In order to run private testcases against programs one needs to Click on Go to Submit page button, then click on Submit button to evaluate program. This submission will be considered for Ranking. This can end up in any of the 8 statuses. Also, getting Accepted or Presentation Error while Compile and Run does not guarantee that the same status will appear after Submit functionality. As described above, this is because Compile and Run is run against public testcases which are present in problem text whereas private testcases are hidden.

#### C) General Instructions and Best Practices:

- You will have 6 hours to take the contest. Your 6 hours start the moment you click on 'Start Contest' button after you login to www.tcscodevita.com on the day of the contest.
- In order to get your full quota of 6 hours, ensure that you login to the contest at least 6 hours before the contest ends.
- If you login with less than 6 hours remaining for the overall contest, you will have less time to complete the contest.
- Verify that you can log into CodeVita platform www.tcscodevita.com with your mail ID and secret code (password) generated in Campus Commune post your registration. Your secret code has been sent to you on your registered email id.
- Network Ensure that you have reachability with www.tcscodevita.com from a reliable and stable network (say Home network or Institute network). The mobile network is not recommended due to fluctuations.
- **Expert Tip**: It is advised to set up your local environment much before the contest so that you get accustomed to it. Match your language compilers and/or interpreters with the supported versions, the list can be viewed at

<u>https://www.tcscodevita.com/CodevitaV8/codevitablog.jsp</u>. Coding in a local System is not only fast, it is convenient too as per our top coders, as it saves the code directly to your machine. Coding online invokes you to submit twice, once for public test case and then final submission for Private testcases. Compiling offline allows you to upload the final solution only once and saves time.

- Submit solutions to the questions only in supported languages like C, C++, C#, Java, Perl, Python, Ruby and PHP.
- Familiarize yourself with application controls, look and feel and feedback mechanisms.
- If you are going to be using shared infrastructure like a college Lab, ensure that https://www.tcscodevita.com is accessible from your target environment. Also, check that your college firewall is not blocking the contest site.
- Site is best viewed in modern browsers like Chrome, FireFox and IE 9 and above. Ensure you are using a compatible browser
- Ensure that your browser supports JavaScript. Site will not work properly if your browser has blocked JavaScript. Bookmark the site for quick access later on.
- Please refrain from changing any registration/profile details in NCP at least before the Round 1 of CodeVita. This will affect your participation in the contest.
- Please go through the guidelines, sample questions, self-help trivia and FAQs in www.tcscodevita.com before starting the contest.
- Last but not the least, plagiarism will have very serious consequences in the actual contest, we have a team and system dedicated to check plagiarism, so refrain from copying codes as a general practice.

**Thank You and Happy Coding!** 

Best Regards, Team CodeVita